# **BAB III**

# **METODOLOGI PENELITIAN**

### **3.1 Subjek dan Objek Penelitian**

Dinas Pariwisata dan Kebudayaan Kabupaten Kebumen menjadi subyek penelitian ini, dan penulis mewawancarai dengan salah satu staff divisi pengembangan disana untuk mengetahui apa yang perlu dilakukan juga untuk mengembangkan sistem yang akan digunakan. Objek penelitian ini adalah sistem informasi geografis yang akan memetakan destinasi wisata di Kabupaten Kebumen.

# **3.2 Alat dan Bahan Penelitian**

Alat dan bahan penelitian ini menggunakan *hardware* dan *software* yang sesuai dengan spesifikasi pengembangan sistem informasi yang akan dilakukan.

### **3.2.1 Perangkat Keras**

Perangkat keras yang digunakan untuk membangun membangun sistem informasi geografis wisata di Kabupaten Kebumen yaitu :

- a. Prosesor Intel Core i5
- b. RAM 8GB
- c. Penyimpanan SSD 256GB

### **3.2.2 Perangkat Lunak**

Perangkat lunak yang digunakan untuk membangun membangun sistem informasi geografis wisata di Kabupaten Kebumen yaitu :

- a. MacOS Mojave
- b. Visual Studio Code
- c. Xampp
- d. Laravel7

# **3.2.3 Bahan**

Bahan yang digunakan pada penelitian ini adalah hasil observasi terkait objek wisata dan hasil wawancara yang menjadi dasar pembangun sistem informasi geografis dalam penelitian ini*.*

# **3.3 Diagram Alir Penelitian**

Proses penelitian juga melibatkan perencanaan dan dapat dilihat pada Gambar 3.1 yang merupakan diagram alir dari penelitian ini.

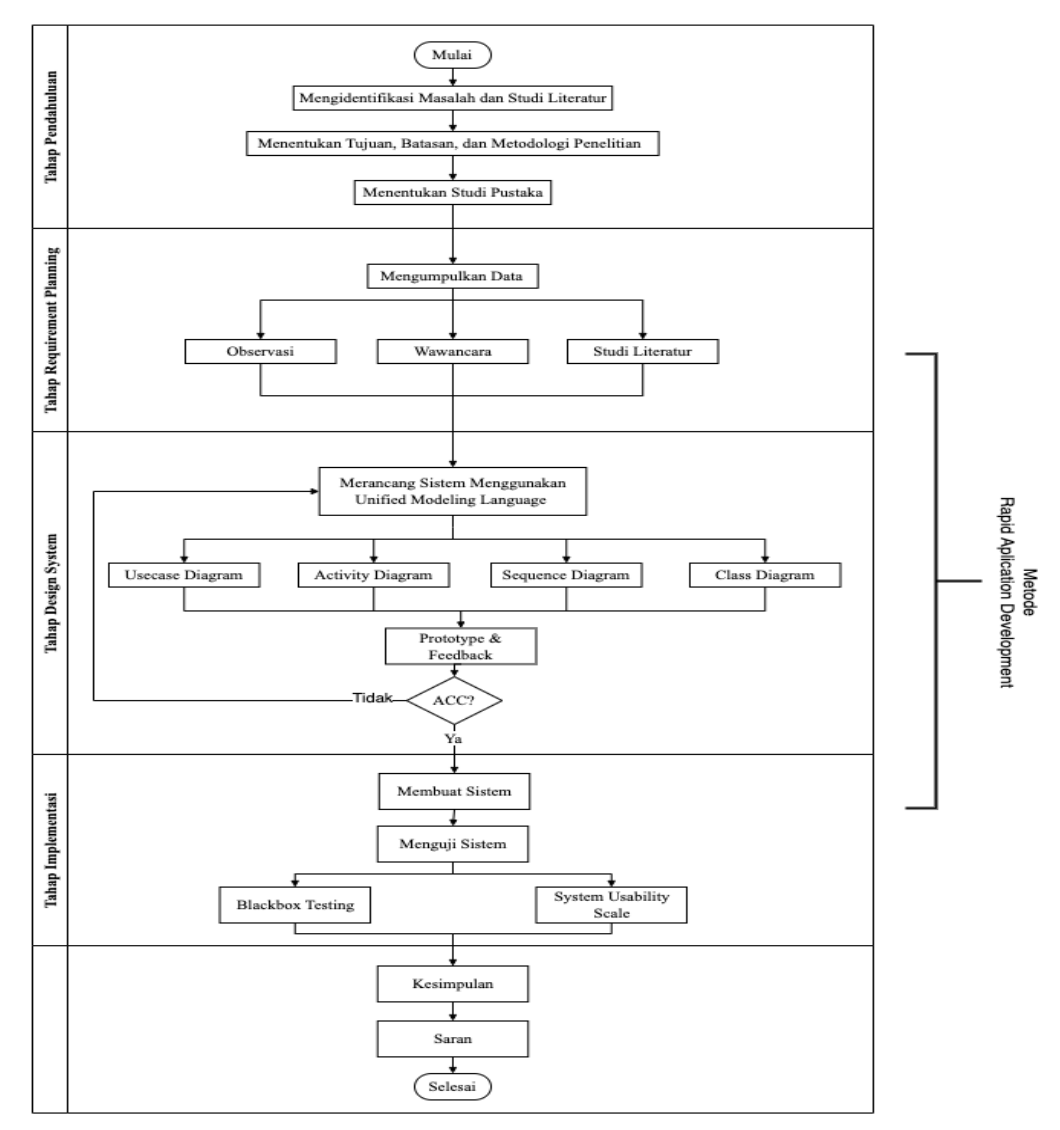

Gambar 3. 1Diagram Alir Penelitian

Pendekatan *Rapid Application Development* menjadi landasan bagi tahapan penelitian peneliti ini. Tahapan penelitian digambarkan dalam diagram berikut:

### **3.3.1 Pendahuluan**

Tahap pendahuluan merupakan tahap awal dari pemetaan ide, mencari topik permasalahan dan studi literatur yang pada sebuah penelitian adapun isi pendahuluan pada penelitian ini adalah sebagai berikut.

# **3.3.1.1 Identifikasi Masalah dan Studi Literatur**

Berdasarkan permasalahan dari Dinas Pariwisata dan Kebudayaan Kabupaten Kebumen maka peneliti mengidentifikasi permasalahan dengan studi kasus dan kemudian dikembangkan permasalahan berdasarkan permasalahan yang ada. Digunakan untuk memperkuat isu-isu yang diangkat dalam penelitian ini dan menjadi landasan untuk pengembangan ke depan, dilakukan kajian literatur yang relevan berdasarkan rumusan masalah.

# **3.3.1.2 Menentukan Tujuan, Batasan Masalah, dan Metodologi Penelitian**

Menentukan tujuan serta batasan masalah berdasarkan rumusan masalah yang dibawa, hal ini sangat menentukan keberhasilan pada penelitian. Penggunaan metodologi penelitian yang digunakan melalui beberapa analisa dengan mencocokkan kebutuhan dari suatu masalah. Berdasarkan penelitian peneliti menggunakan metode RAD karena pengerjaannya relatif cepat dan mengutamakan kebutuhan pengguna [32].

# **3.3.1.3 Menentukan Studi Pustaka**

Studi pustaka yang digunakan pada penelitian ini menggunakan media jurnal dan situs internet untuk mengambil data jenis wisata dan tempat wisata dan metode penelitian.

#### **3.3.2 Tahap Perancanaan Kebutuhan**

Peneliti menggunakan 3 proses untuk mengoleksi data-data guna menganalisa apa saja yang dibutuhkan untuk membangun sistem informasi. Setelah mengumpulkan data kemudian kebutuhan sistem telah teridentifikasi. Berikut teknik pengumpulan data yang dilakukan oleh peneliti.

# **3.3.2.1 Observasi**

Observasi dilakukan pada 3 Juni 2022 dengan meninjau secara langsung ke Disparbud Kebumen bagian pengembangan pariwisata untuk mengetahui proses

manajemen pariwisata serta faktor sumber daya yang mempengaruhi perkembangan pariwisata yang dikelola pemkab. Berikut alur manajemen pariwisata dapat dilihat pada Gambar 3.2 berikut.

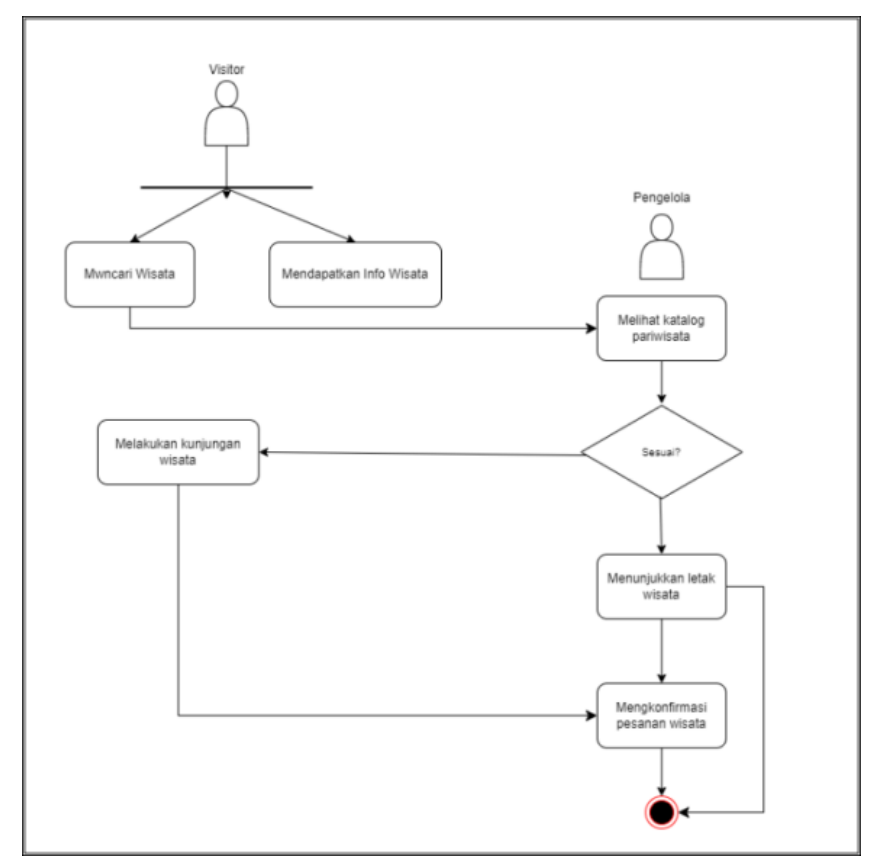

Gambar 3. 2 Alur manajemen pariwisata

# **3.3.2.2 Wawancara**

Wawancara dilakukan secara langsung menemui Ibu Venny Yustin, S.T., kemudian hasil menunjukkan adanya *refocusing* anggaran mengakibatkan belanja modal untuk sektor pariwisata tidak dapat dilaksanakan dari pembangunan untuk pengembangan sehingga perlu adanya promosi melalui *website* untuk meningkatkan pemasaran wisata. Alur manajemen sistem dapat dilihat pada Gambar 3.3 berikut.

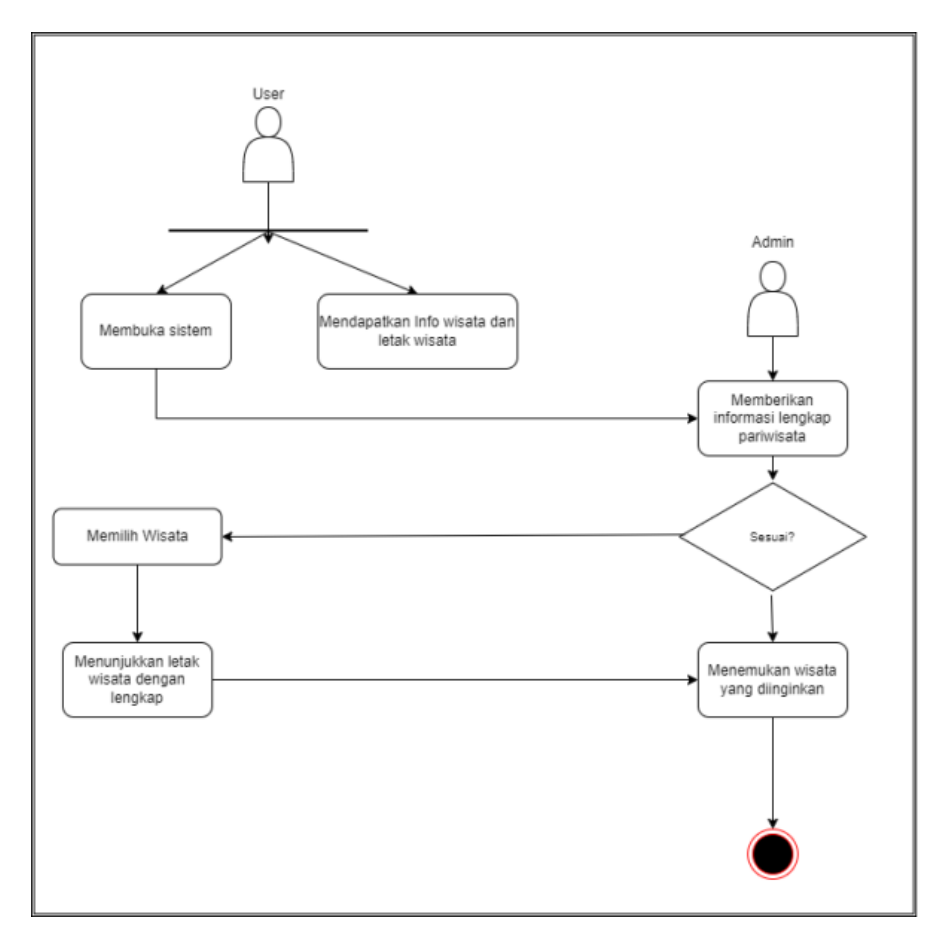

Gambar 3. 3 Alur manajemen sistem

# **3.3.2.3 Studi Literatur**

Studi Literatur diadakan untuk mengumpulkan segala informasi yang akan *dipublish* secara rinci terkait wisata-wisata unggulan di kebumen melalui jurnal, buku, dan artikel yang tersedia di Disparbud Kebumen dan secara online. Tujuannya untuk memperkuat masalah yang diungkap pada penelitian, yang kemudian bisa menjadi pondasi guna pengembangan dimasa yang akan datang.

### **3.3.3 Perancangan Desain Sistem**

Perancangan ini ditujukan untuk membantu dalam proses memecahkan masalah pada sistem yang berjalan agar mendapat suatu struktur sistem yang baik dan sesuai harapan *user.* Perancangan yang baik yakni melalui beberapa susunan tahap-tahap yang baik mulai dari *UML (Unified Modeling System).* Desain *UML* pada penelitian ini menggunakan *Use Case Diagram*, *Activity Diagram, Sequence Diagram*, dan *Class Diagram* [40].

### 1. *Usecase* Diagram

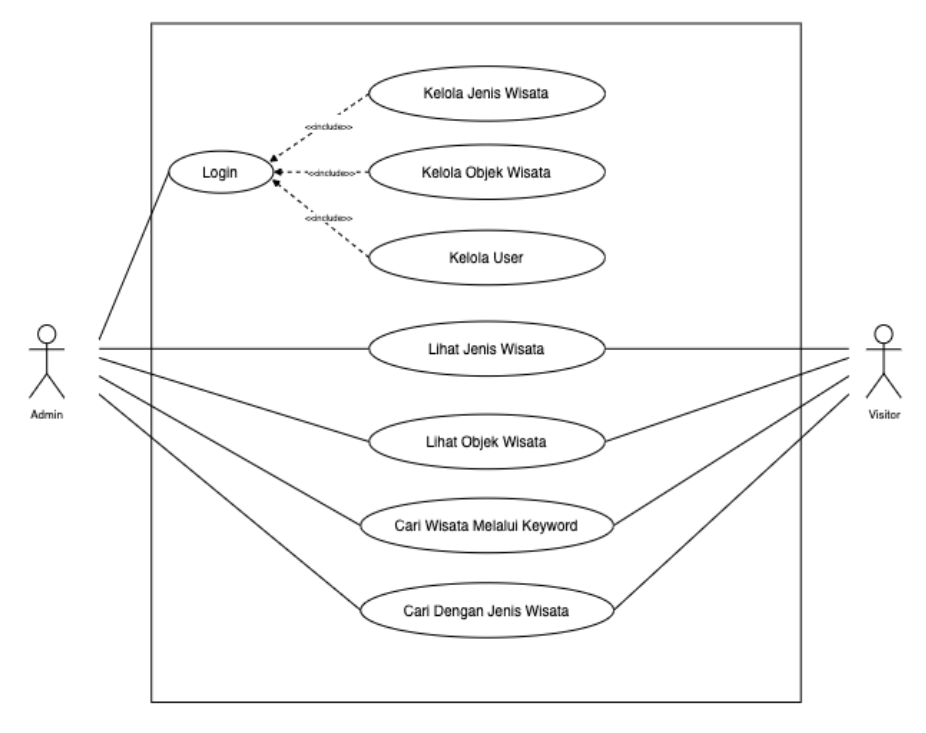

Gambar 3. 4 *Usecase* Diagram

Gambar 3.4 mempresentasikan fungsi pengguna pada penelitian ini. Sistem yang dikembangkan ditujukan oleh 2 aktor yaitu admin dan user. Keduanya memiliki peran masing-masing, dimana fungsi login hanya dimiliki oleh admin untuk memanajemen konten *website.* Admin dapat memiliki aktivitas *create/add ,delete,* dan *update* dalam mengelola jenis wisata, objek wisata, dan *user.* Sedangkan *user* atau pengunjung hanya memiliki fungsi melihat dan mencari objek wisata, jenis wisata sekaligus melakukan navigasi rute tujuan wisata. Penjelasan lebih rinci terkait *Usecase* Diagram dapat dilihat pada Tabel 3.1 berikut.

| No. | Aktor | Deskripsi                            |
|-----|-------|--------------------------------------|
|     | Admin | Memiliki hak login<br>$\bullet$      |
|     |       | Dapat mengakses website<br>$\bullet$ |
|     |       | secara keseluruhan seperti           |
|     |       | visitor.                             |

Tabel 3. 1Penjelasan *Usecase* Diagram *Web Admin* dan *User*

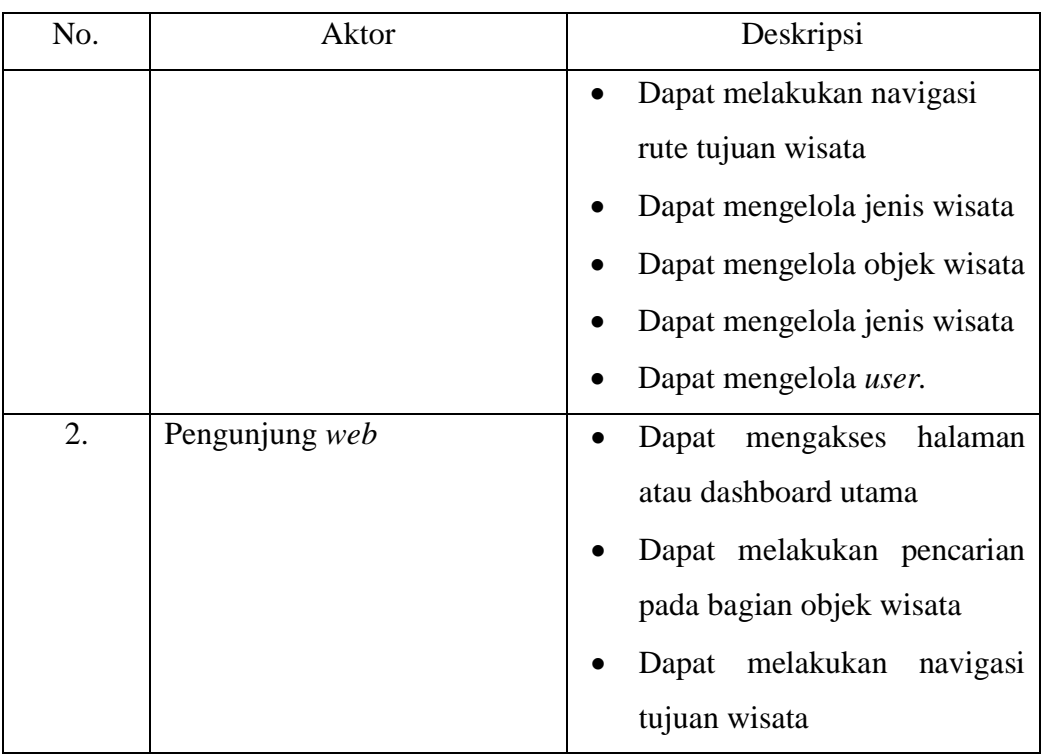

2. *Activity* Diagram

Pada *activity* diagram memuat proses tiap-tiap aktifitas sistem yang berjalan yang dapat dilihat sebagai berikut:

*a. Activity Diagram Login Admin*

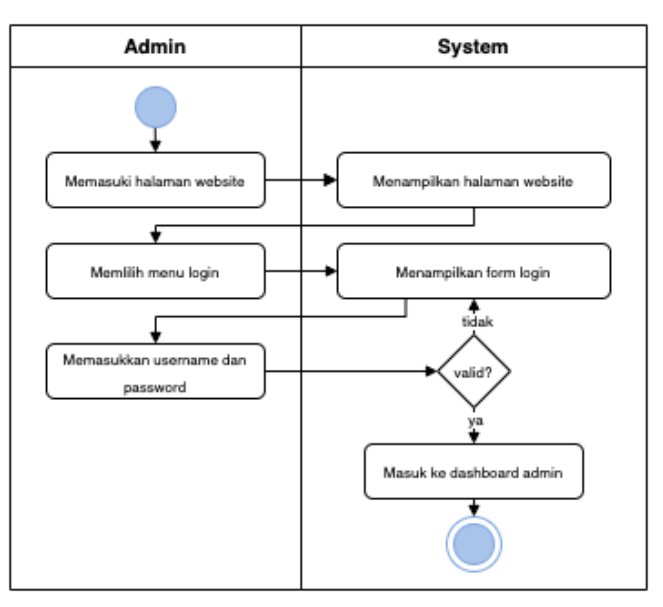

Gambar 3. 5*Activity Diagram Login Admin*

Gambar 3.5 dijelaskan proses yang diterapkan oleh role admin dapat melakukan proses login, admin pertama memilih button login yang terletak pada sisi kanan atas web kemudian sistem akan mengantarkan ke halaman form login kemudian admin akan mengisi username dan password yang sebelumnya sudah teregistrasi, apabila masukkan benar dan dideteksi oleh sistem maka user akan langsung ditampilkan ke page kelola admin.

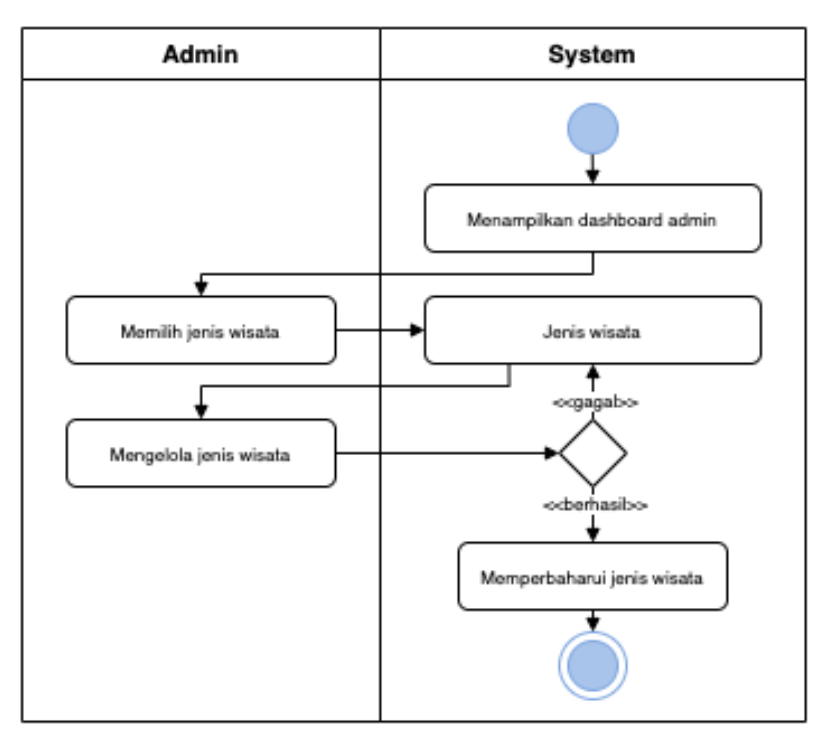

*b. Activity Diagram* Kelola Jenis Wisata *Admin*

Gambar 3. 6*Activity Diagram* Kelola Jenis Wisata *Admin*

Berdasarkan gambar 3.6 menunjukkan urutan proses yang di lakukan oleh *admin* untuk mengelola konten yang didalam jenis wisata *admin*, terlebih dahulu *admin* menuju halaman *page* admin selanjutnya memilih jenis wisata yang dikehendaki. Lalu sistem menampilkan form jenis wisata. Adapun fungsi yang dipasangkan adalah *add, delete, dan update*. Apabila *admin* telah menginputkan media maka sistem akan memvalidasi inputan yang kemudian diberi *feedback* pemberitahuan fungsi.

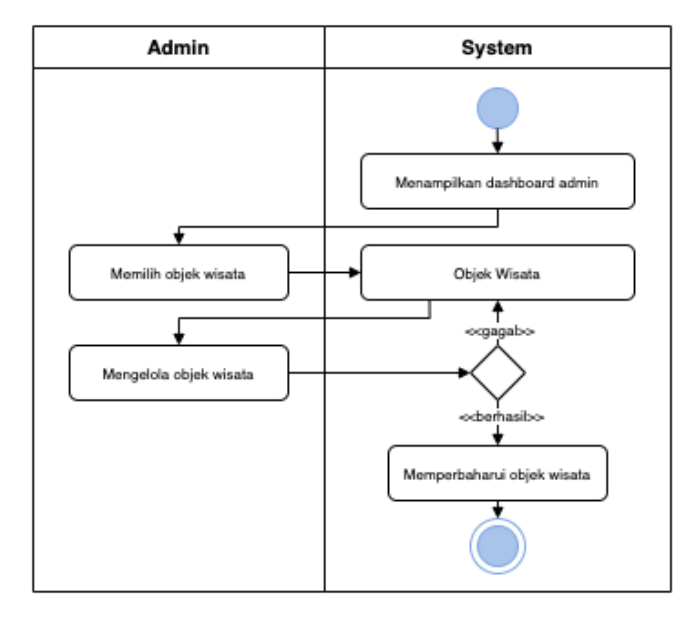

### *c. Activity Diagram* Kelola Objek Wisata *Admin*

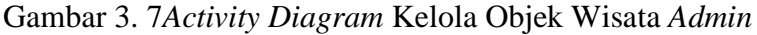

Berdasarkan Gambar 3.7 menjelaskan *admin* dapat mengubah data pada objek wisata. Hal yang pertama lakukan *admin* memilih menu kelola objek wisata pada halaman *dashboard admin* selanjutnya *admin* memilih ibjek wisata untuk menentukkan pilihan fungsi seperti tambah, hapus, pencarian, dan edit.

*d. Activity Diagram* Kelola Data *User Admin*

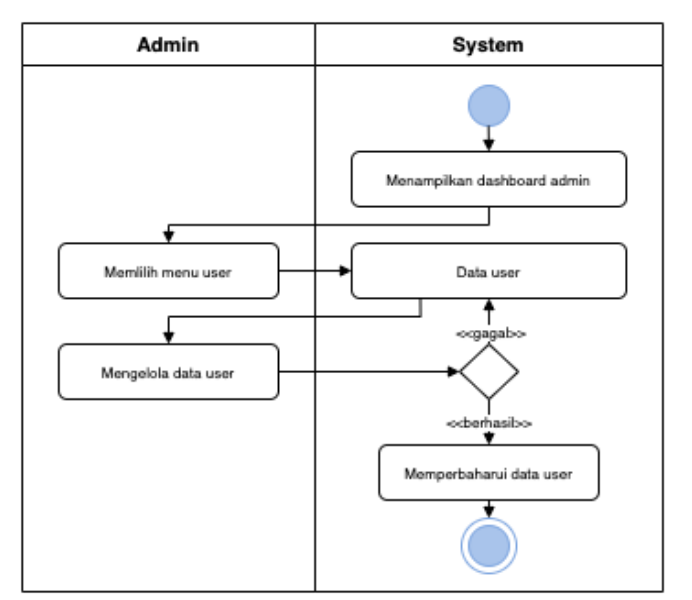

Gambar 3. 8*Activity Diagram* Kelola *User Admin*

Gambar 3.8 menjelaskan *activity diagram admin* mengelola pengguna yang memiliki prioritas untuk mengakses halaman *admin.*  Admin memasuki halaman *dashboard admin* kemudian pilih menu user, didalamnya tertera modal data *user* beserta fungsi untuk mengelola *user.*

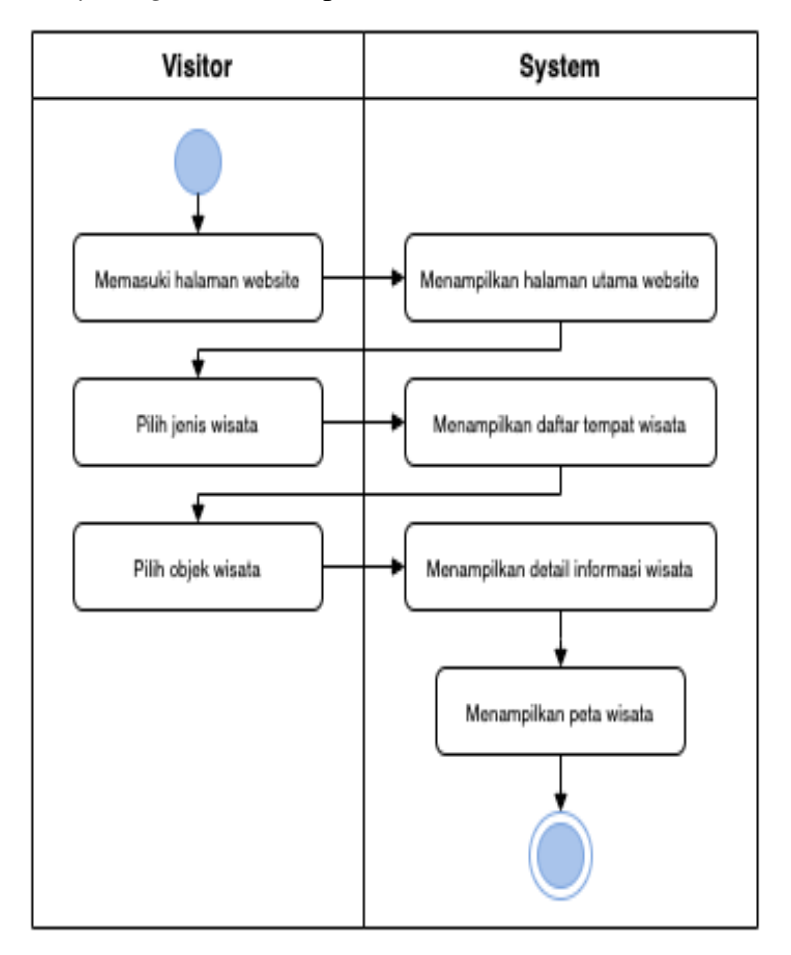

*e. Activity Diagram* Menampilkan Jenis Wisata di *Dashboard User*

Gambar 3. 9*Activity Diagram* Menampilkan Jenis Wisata di *Dashboard User*

Gambar 3.9 menjelaskan *activity diagram* pada jenis wisata pada halaman utama. User memilih jenis wisata yang ada kemudian sistem akan meneruskan ke daftar tempat wisata. Selanjutnya *user* memilih objek wisata dan akan ditampilkan data apa saja yang dibutuhkan oleh pengunjung sekaligus user akan diarahkan rute yang tepat melalui peta.

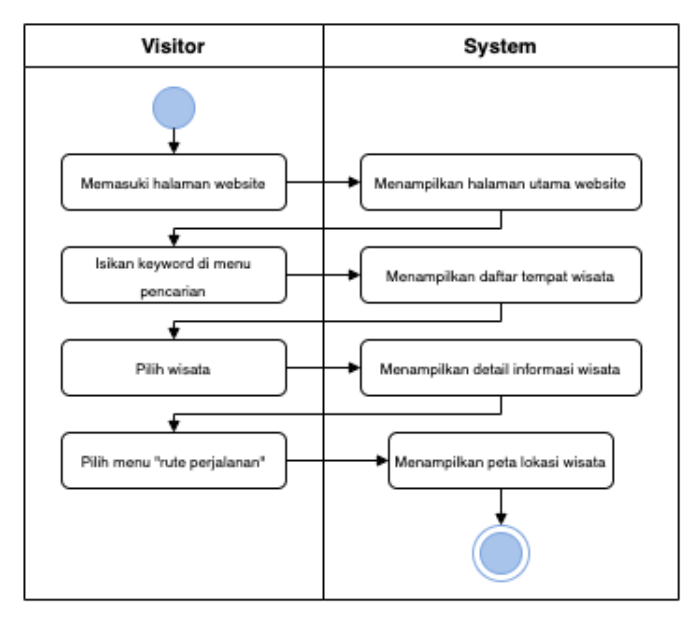

# *f. Activity Diagram Searching Dashboard User*

Gambar 3. 10*Activity Diagram Searching Dashboard User*

Gambar 3.10 menunjukkan halaman utama *web. User*  disajikan suatu fitur pencarian dimaksudkan untuk menjelajahi informasi dan peta wisata secara langsung hanya dengan memasukkan kata kunci

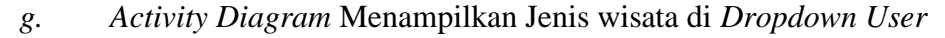

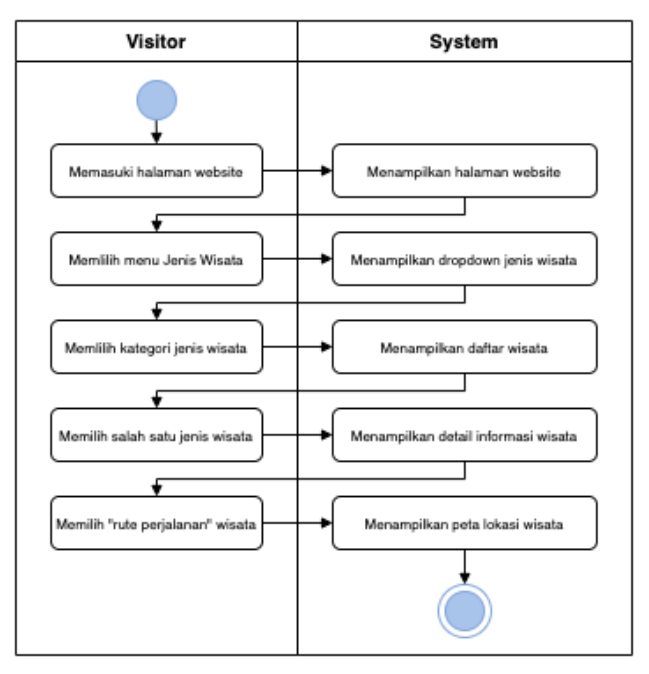

Gambar 3. 11*Activity Diagram* Menampilkan Jenis Wisata *Dropdown User*

Gambar 3.11 menampilkan jenis wisata berdasarkan *dropdown menu* yang terletak pada bagian *navbar* halaman utama *web. User*  memilih jenis wisata lalu akan muncul halaman daftar wisata menurut kategori yang dipilihnya. Halaman objek wisata dipilih sehingga data akan ditampilkan secara lengkap termasuk rute tujuan wisata.

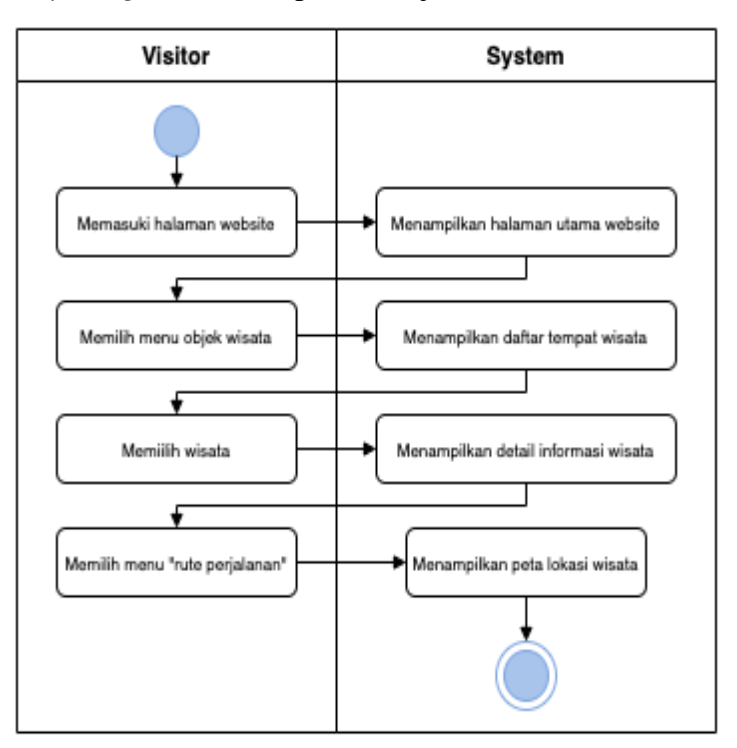

*h. Activity Diagram* Menampilkan Objek wisata *User*

Gambar 3. 12*Activity Diagram* Menampilkan Objek Wisata *User*

Gambar 3.12 merupakan *activity diagram* milih semua *role* dalam proses menampilkan objek wisata melalui menu objek wisata. *User*  memilih menu objek wisata kemudian sistem akan mengarahkan kepada halaman pilihan wisata, jika *user* memilih maka halaman wisata akan dimunculkan informasi secara detail, *user* memilih rute perjalanan melalui peta yang telah dipasangkan pada halaman objek wisata.

3. *Squence* Diagram

*Sequence diagram* yakni penghubung antar objek membentuk suatu proses pada sistem.

*a. Sequence Diagram Login Admin*

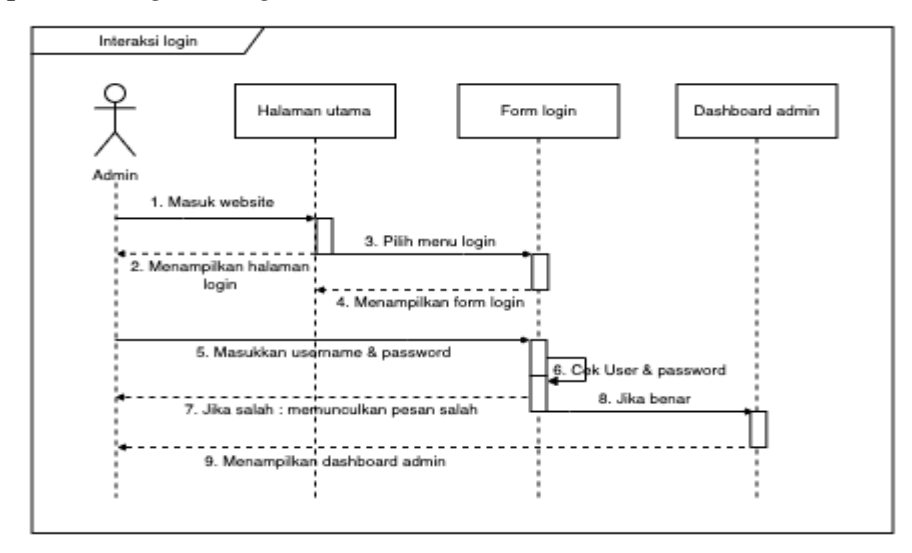

Gambar 3. 13*Sequence Diagram Login Admin*

Rancangan *sequence diagram* pada interaksi login dapat dilihat pada Gambar 3.13 dimana tujuan aksi *role admin* agar bisa mengakses panel *admin* dalam rangka mengelola konten dalam cakupan *website. Admin* terlebih dahulu mengisi *email* dan *password* pada *form* halaman login, selanjutnya sistem akan segera memvalidasi, apabila format yang sudah diinput dianggap benar maka sistem melanjutkan dengan meneruskan ke halaman *dashboard admin* dan jika sistem menemui format yang tidak cocok maka akan menampilkan pesan kesalahan.

*b. Sequence Diagram* Kelola Jenis Wisata *Admin*

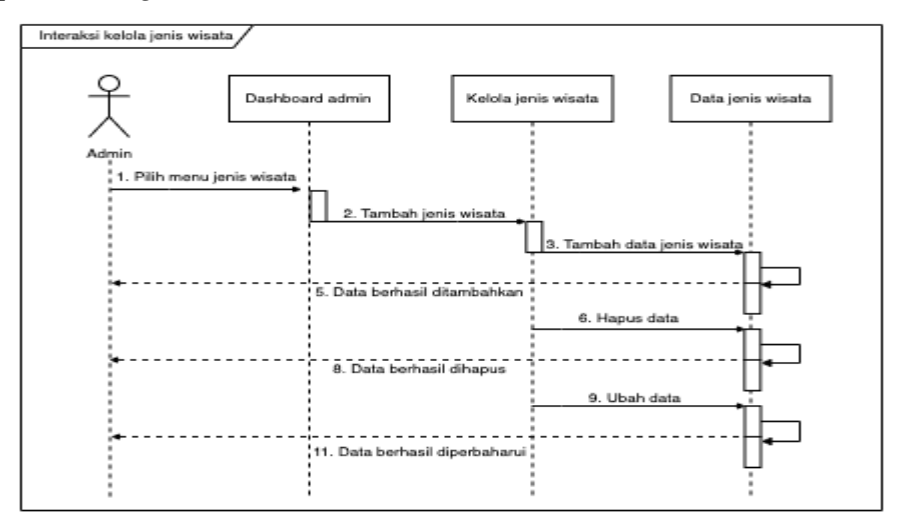

Gambar 3. 14*Sequence Diagram* Kelola Jenis Wisata *Admin*

Gambar 3.14 menunjukkan halaman *admin* untuk mengelola jenis wisata. Dimana yang pertama admin memasuki halaman jenis wisata untuk menambah jenis wisata dan data jenis wisata maka sistem selanjutnya akan memverikasi data yang telah diinputkan, apabila sistem membaca data kemudian muncul *pop-up* berhasil. Aksi selanjutnya *master admin* dapat melakukan *update dan delete.*

*c. Sequence Diagram* Kelola Objek Wisata *Admin*

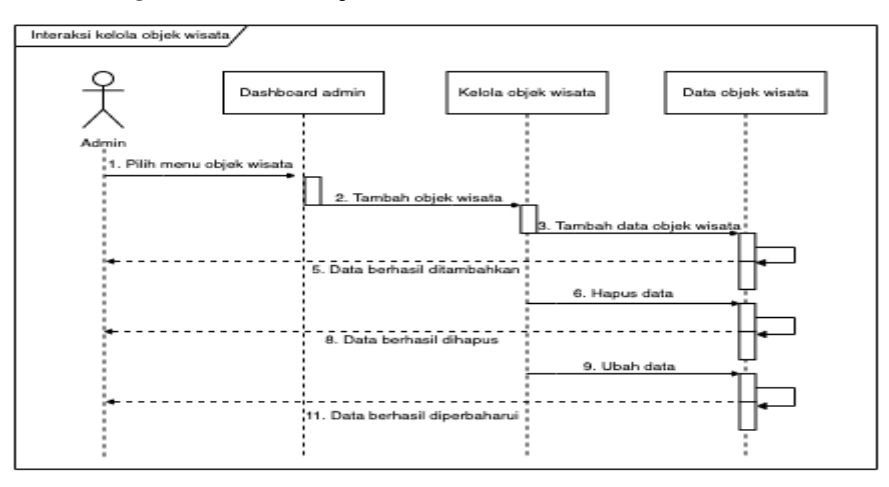

Gambar 3. 15*Sequence Diagram* Kelola Objek Wisata *Admin*

Gambar 3.15 menjelaskan saat role *admin* mengelola objek wisata, terlebih dahulu *admin* memilih menu objek wisata kemudian tambah data sesuai label yang disediakan pada halaman data objek wisata. Selain itu, aksi *delete* dan *update* juga bisa dilakukan didalamnya.

*d. Sequence Diagram* Kelola *User Admin*

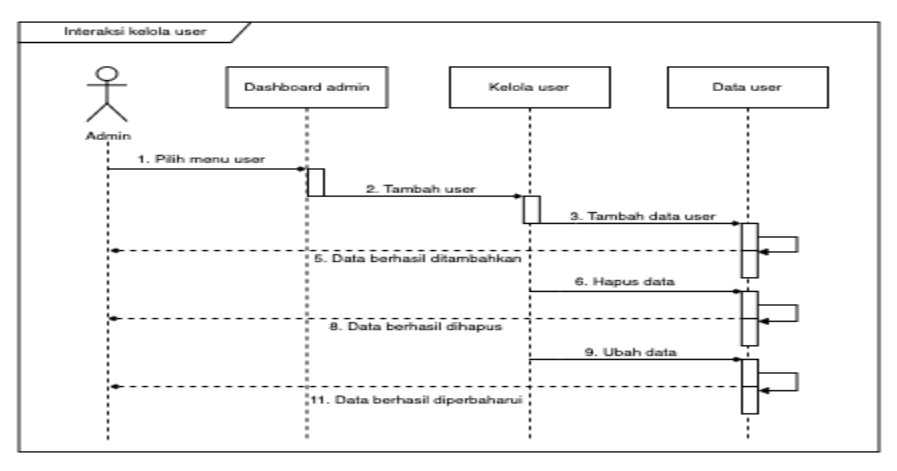

Gambar 3. 16*Sequence Diagram* Kelola *User Admin*

Gambar 3.16 menunjukkan bahwa *role admin* bisa menambah *user* lain untuk dijadikan *admin*, yang pertama admin harus memasuki menu kelola *user* untuk bisa menambah, menghapus, dan mengubah data *user.*

*e. Sequence Diagram* Jenis Wisata *User*

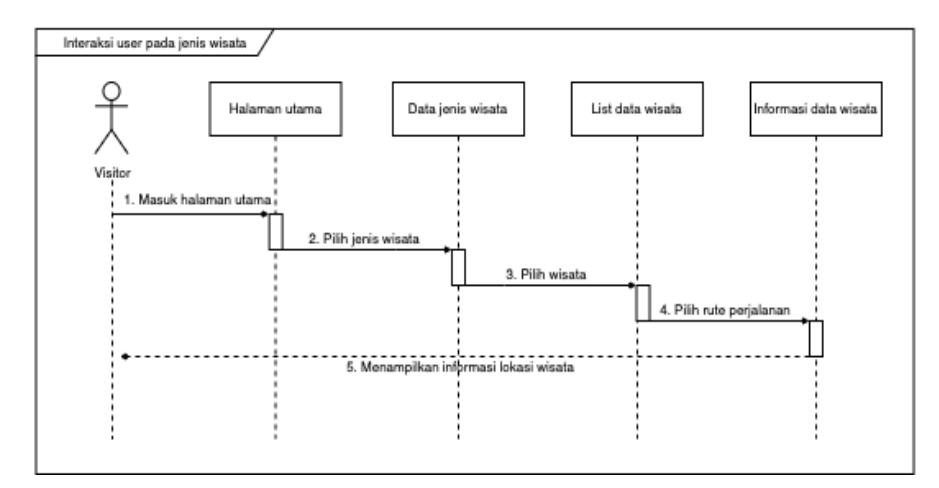

Gambar 3. 17*Sequence Diagram* Jenis Wisata *User*

Gambar 3.17 menampilkan sebuah proses *user* menjalankan aksi melihat halaman jenis wisata melalui kategori yang ditampilkan langsung pada halaman utama *web.* Terlebih dahulu *user* masuk ke laman *web* utama, kemudian pilih salah satu jenis wisata yang diinginkan kemudian pengunjung disajikan secara lengkap pilihan jenis wisata yang ada di Kabupaten Kebumen.

*f. Sequence Diagram* Jenis Wisata *Dropdown User*

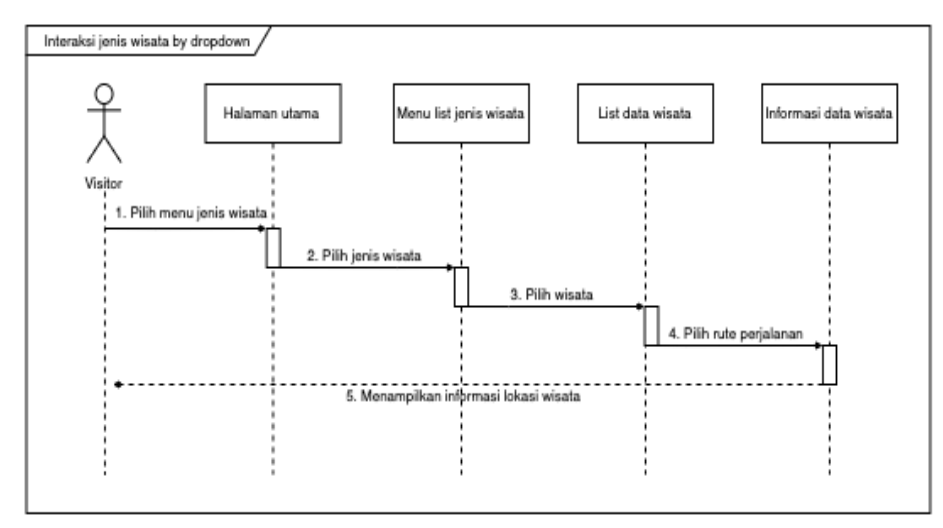

Gambar 3. 18*Sequence Diagram* Jenis Wisata *Dropdown User*

Gambar 3.18 menunjukkan menu yang dipasangkan pada sebuah *navbar* pada *web* penelitian ini. Mula-mula *user* ditampilkan *dashboard* utama pada *web.*

*g. Sequence Diagram Searching User*

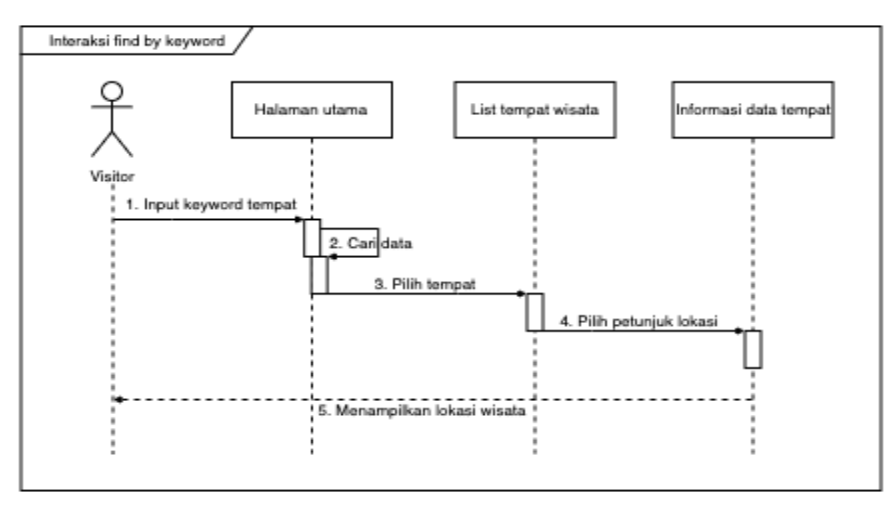

Gambar 3. 19*Sequence Diagram Searching User*

Gambar 3.19 menunjelaskan proses dimana pengunjung saat dihadapkan dengan fitur pencarian yang terletak pada bagian halaman utama untuk mencari sebuah data wisata yang ingin dikunjungi. Selanjutnya, *user* juga bisa melakukan navigasi kepada map yang telah disediakan didalam halaman objek wisata.

*h. Sequence Diagram* Objek Wisata *User*

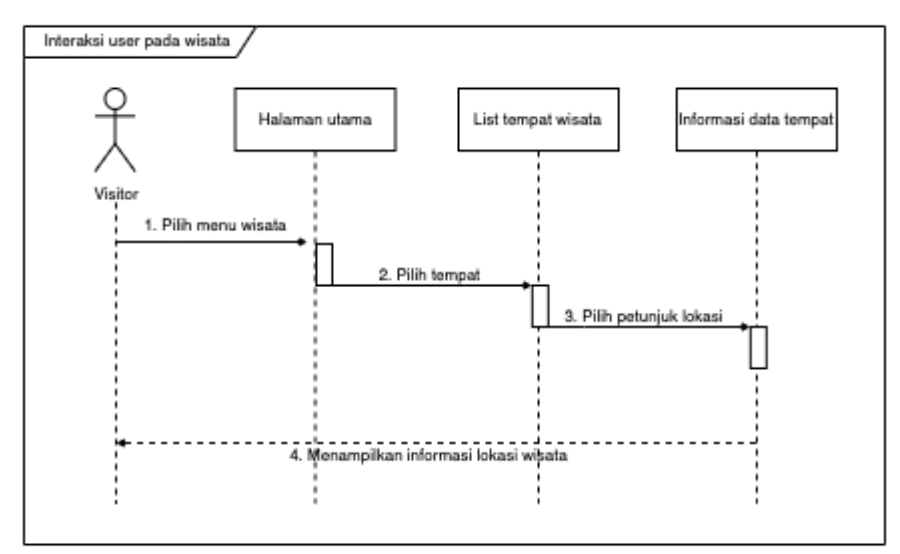

Gambar 3. 20*Sequence Diagram* Objek Wisata *User*

Gambar 3.20 menerangkan suatu proses yang dimiliki oleh *role admin*  dan *role user* yang kemudian bisa mengakses menu objek wisata melalui menu yang telah disediakan pada bagian *navbar*.

4. *Class* Diagram

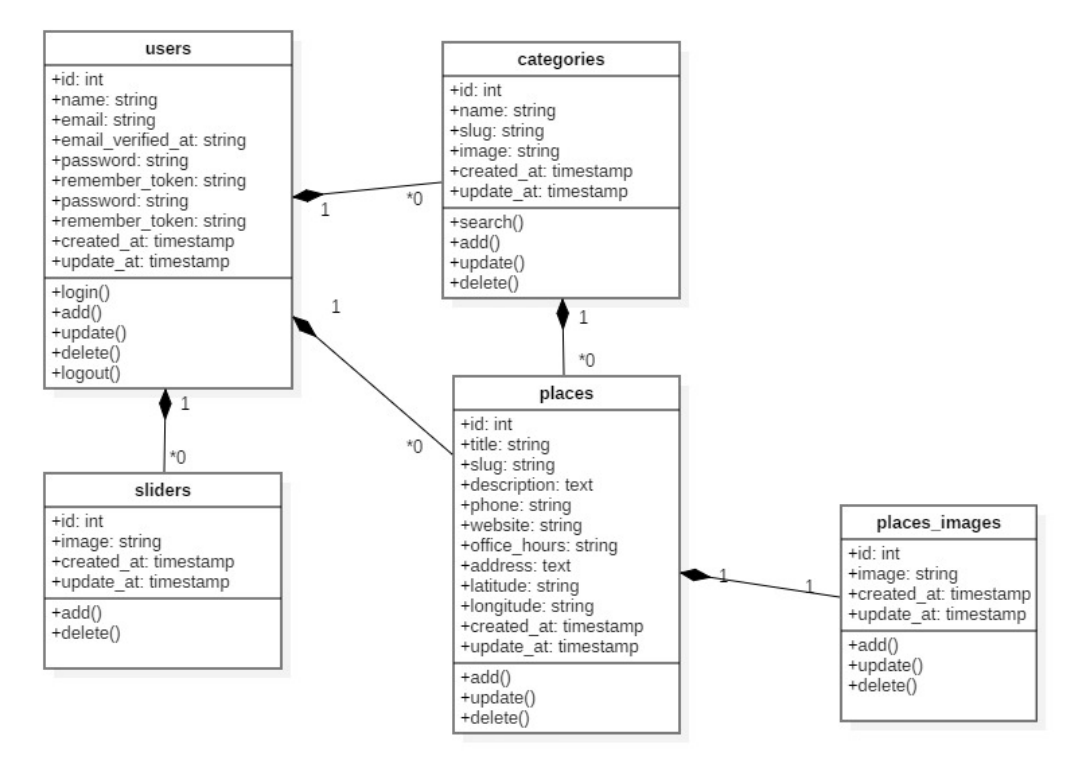

Gambar 3. 21*Class Diagram*

Gambar 3.21 merupakan letak kelas-kelas yang saling terhubung dengan relasi. Dengan membuat struktur table dan relasi seperti gambar di atas, maka akan mempermudah seorang programmer dalam mengimplementasikannya. Melihat gambar diatas peneliti telah memiliki beberapa relasi antar table, antara lain:

a. *One To Many* - antara tabel users dengan tabel *sliders*. Artinya 1 *user* bisa memliki banyak data *sliders*.

b. *One To Many* - antara tabel *users* dengan tabel *categories*. Artinya 1 user bisa memiliki banyak data *categories*.

c. *One To Many* (*Inverse*/*Belongs* To) - antara tabel users dengan tabel *places*. Artinya 1 user bisa memiliki banyak data *places*. Dapat disetting menjadi *Inverse* / *Belongs To*, yang artinya user mampu memanggil data induk user dari data *place* (dua arah).

d. *One To Many* (*Inverse*/*Belongs To*) - antara tabel *categories* dengan tabel *places*. Artinya 1 *category* bisa memiliki banyak data places. Mampu menjadi *Inverse*/*Belongs To*, artinya bisa memanggil data induk *category* dari data *place* (dua arah).

e. One To Many - antara table places dengan table place\_*images*. Artinya 1 *place* bisa memiliki banyak data *place*\_*image*.

# **3.3.4** *Prototype* **Dan** *Feedback*

Setelah proses perancangan dibuat *prototype website* agar *user* bisa melihat rancangan *website* yang akan di implementasikan. Pada tahap ini juga merupakan kesempatan *user* memberikan *feedback* dan evaluasi terkait perancangan sistem apakah telah sesuai dengan kebutuhan yang diharapkan. Berikut adalah *prototype website* yang telah diberi *feedback.*

| <b>Kebumen Explore</b>   | Jenis Wisata - Objek Wisata |               | Login         |
|--------------------------|-----------------------------|---------------|---------------|
|                          |                             |               |               |
|                          |                             |               |               |
|                          | ZS.                         |               |               |
|                          |                             |               |               |
| Q Cari Wisata            |                             |               |               |
| Temukan wisata favoritmu |                             |               |               |
|                          |                             |               |               |
|                          |                             |               |               |
|                          |                             |               |               |
| <b>WISATA</b>            | <b>WISATA</b>               | <b>WISATA</b> | <b>WISATA</b> |
|                          |                             |               |               |
|                          |                             |               |               |
|                          |                             |               |               |
| <b>WISATA</b>            | <b>WISATA</b>               | <b>WISATA</b> | <b>WISATA</b> |
|                          |                             |               |               |

Gambar 3. 22 Halaman *Dashboard*

*Dashboard* dari *role* pengunjung *web* dan *admin web. User* bisa mengakses website secara keseluruhan sampai dengan menemukan tujuan wisata yang diinginkan. Selain itu, fitur *slider* dibuat untuk memanjakkan mata calon pengunjung sebelum melakukan pilihan wisata.

|                                   | Kebumen Explore Jenis Wisata - Objek Wisata                                                                                    |  |                  |                                                                                                    | Login |  |  |
|-----------------------------------|----------------------------------------------------------------------------------------------------|--|------------------|----------------------------------------------------------------------------------------------------|-------|--|--|
| <b>Jenis Wisata: OBJEK WISATA</b> |                                                                                                    |  |                  |                                                                                                    |       |  |  |
|                                   | $\overline{\phantom{a}}$<br>$\overline{\phantom{a}}$<br>$\overline{\phantom{a}}$<br><b>Contract Contract Contract Contract</b> |  | Z)               | <b>Contract Contract Contract</b><br>$\sim$<br><b>Contract Contract Contract</b>                               |       |  |  |
|                                   | <br>$\frac{1}{2}$<br>______<br>$\overline{\phantom{a}}$<br>$\sim$                                                              |  | $\mathbf{v}$     | <b>Contract Contract Contract</b><br>$\sim$<br><b>STATISTICS</b>                                               |       |  |  |
|                                   | _______<br>$\frac{1}{2}$<br>$\sim$<br><b>Contract Contract Contract</b>                                                        |  | 2)               | <b>Contract Contract Contract</b><br>--<br>$\sim$                                                              |       |  |  |
|                                   | the contract of the contract of the<br><b>Contract Contract Contract</b>                                                       |  | $\blacktriangle$ | <b>Service Controller Controller</b><br><b>Contract Contract Contract</b><br><b>Contract Contract Contract</b> |       |  |  |
|                                   |                                                                                                    |  |                  |                                                                                                    |       |  |  |

Gambar 3. 23 Halaman Jenis Wisata

Halaman jenis wisata yang sebelumnya sudah dimanajemen oleh *admin. User* bisa dengan puas memilih wisata yang disajikan secara lengkap memungkinkan user akan lebih bisa mengeksplor wisata yang cocok untuk dikunjungi melalui sistem kategorinya.

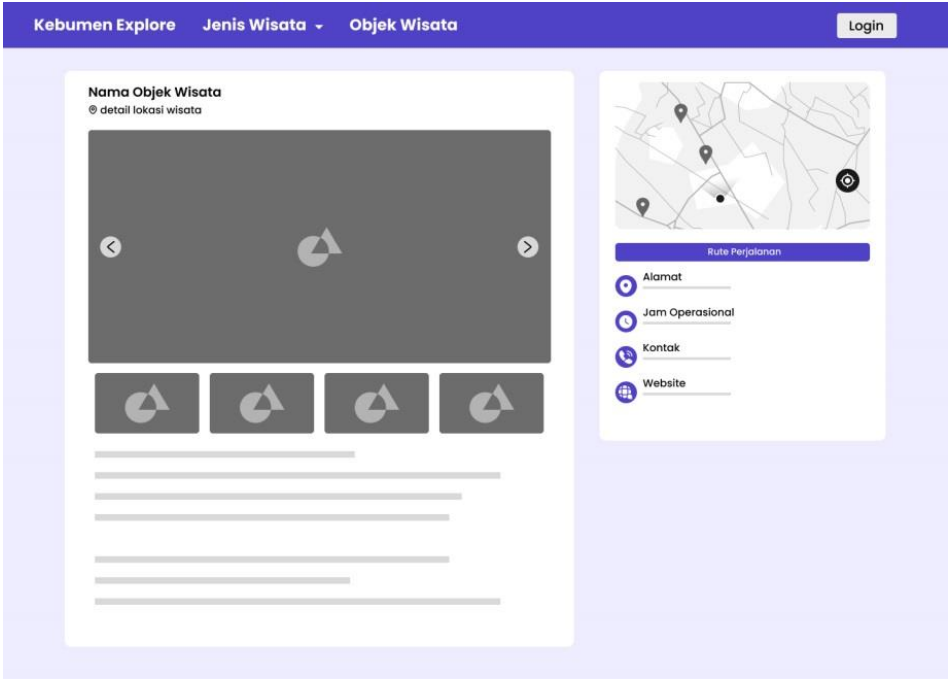

Gambar 3. 24 Halaman Objek Wisata

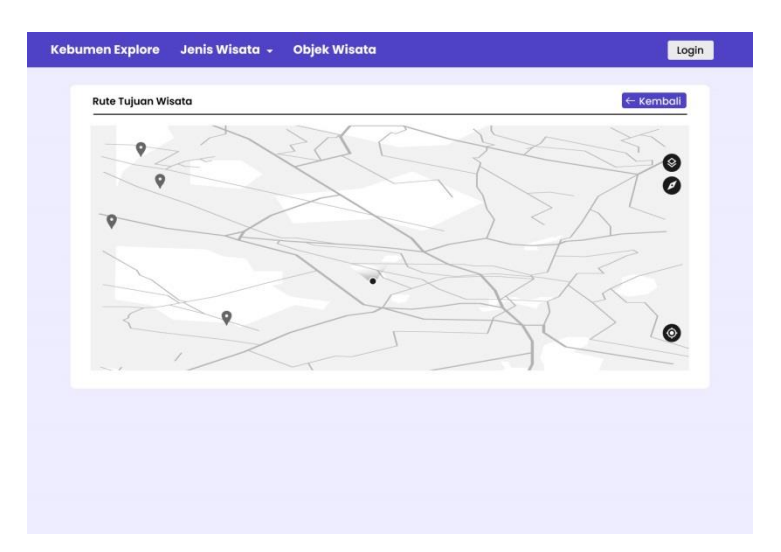

Gambar 3. 25 Halaman Navigasi

Menampilkan aktivitas role master admin dan user melakukan mapping dengan pegaplikasian API mapbox. User direkomendasikan melalui jalur tercepat menuju tujuan wisata yang dipilih. Adapun fitur berupa bar untuk menunjukkan jalan dan daerah yang harus ditempuh wisatawan.

*Feedback* yang didapat adalah menambahkan tampilan statistik pada haaman yang dikelola oleh *admin* guna mempermudah admin dalam mengelola *Website* sistem informasi pariwisata.

### **3.3.5 Tahap Implementasi**

Implementasi adalah proses pembuatan sistem yang telah dilakukan evaluasi pada tahap perancangan dan telah diberi *feedback*. Pada pembuatan sistem informasi ini, menggunakan bahasa pemrograman *PHP* dengan *framework* l*aravel* 7. Basis data akan dikelola menggunakan *Xampp*. Metode pengembangan RAD akan digunakan untuk menghasilkan fungsional dari sistem berjalan dengan seharusnya. Sistem informasi geografis berbasis web akan menjadi hasil akhir dari proses pembuatan sistem ini.

Gambaran umum dari sistem informasi geografis merupakan sistem yang bertujuan untuk memetakan lokasi wisata, deskripsi wisata, dan rute wisata yakni memiliki 2 role aktor meliputi admin dan *user*. Kedua aktor memiliki fitur yang berbeda, admin bisa mengelola konten wisata yang akan disajikan dan mengkonfigurasi lokasi menggunakan titik *longitude* (garis bujur) dan titik

*latitude* (garis lintang). Sedangkan *user* mampu menampilkan informasi terkait wisata, yang mana informasi didalamnya didukung oleh visualisasi *map* yang disambungkan dengan sebuah *API* dari *mapbox*. Pada *user* akses navigasi memerlukan internet. Hak akses pada sistem juga berbeda dimana *admin* dapat mengakses seluruh halaman dan fitur yang tersedia pada *website*, sedangkan *user*  hanya bisa mengakses halaman *user* saja.

### **3.3.6 Pengujian Sistem**

Pengujian *black box* dan SUS digunakan untuk pengujian sistem. Untuk mengetahui apakah fitur berfungsi dengan baik atau tidak, dilakukan pengujian langsung dengan skema *blackbox*. SUS berguna untuk menilai kepuasan pengguna terhadap *website* sehingga menjadi bukti bahwa *website* yang telah dibuat telah memenuhi kebutuhan pengguna. Ada dua *role* pengujian sistem: pengujian dengan peran pengguna dan pengujian dengan peran *admin*.

### 1. SUS *(System Usability Testing)*

Hasil akhir penelitian, sistem informasi akan diuji untuk melihat seberapa baik sistem digunakan oleh pengguna. Penilaian akan didasarkan pada pengalaman pengguna saat menggunakan sistem informasi. Proses pengujian akan melibatkan pengguna yang akan mengisi kuisioner untuk memberikan umpan balik mengenai pengalaman mereka dalam menggunakan sistem .

# 2. *Blackbox Testing*

Pengujian sistem menggunakan *black box* untuk menguji kebutuhan fungsional dari *website* sistem informasi geografis apakah sudah sesuai dengan kebutuhan yang diharapkan. Adapun beberapa hal yang akan diuji pada halaman yang diakses oleh *user* menggunakan *black box* tersaji pada Tabel 3.2 dibawah ini.

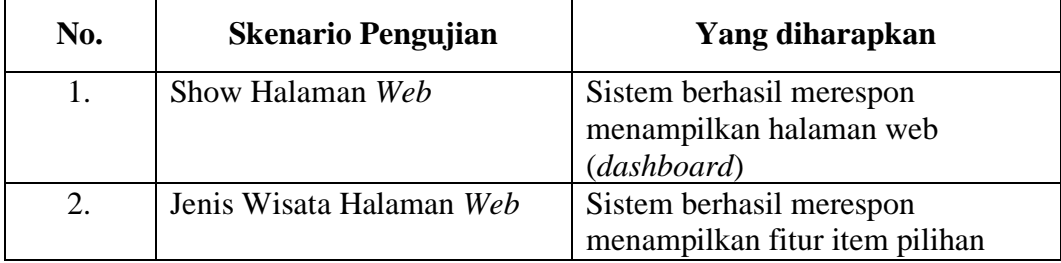

#### Tabel 3. 2 *Blackbox Testing User*

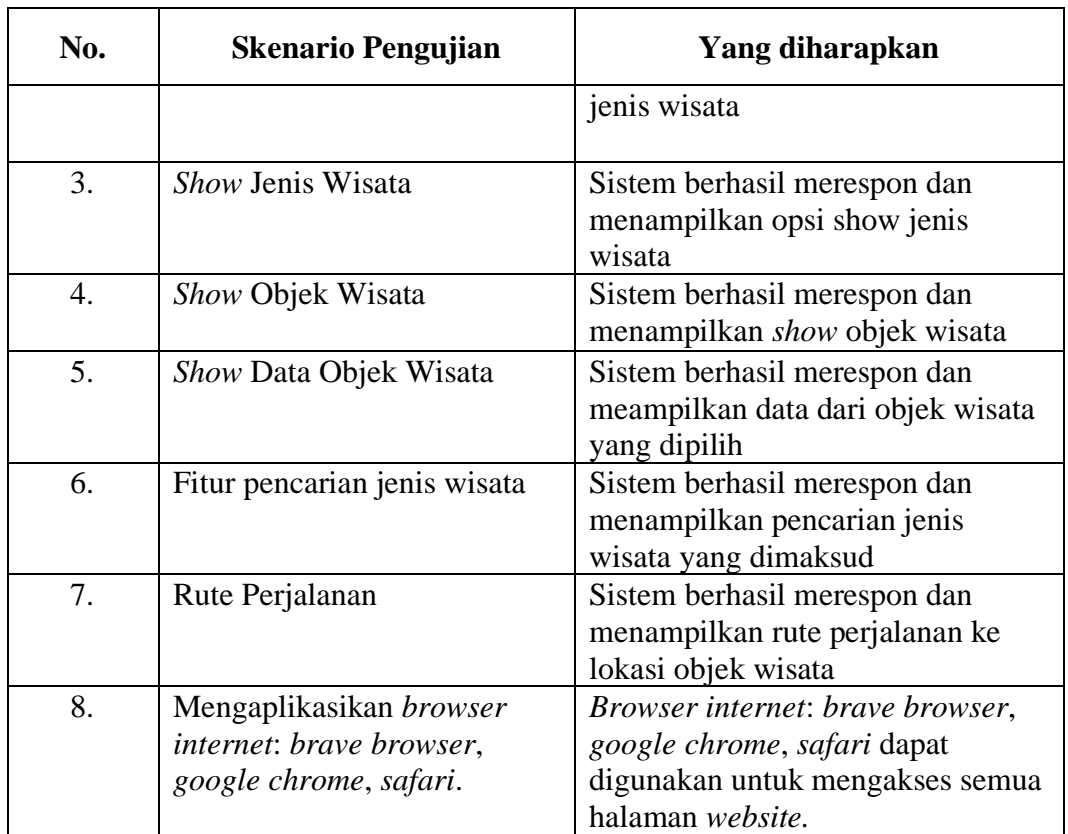

Pengujian *blackbox testing* untuk halaman yang diakses oleh admin digunakan untuk meninjau hasil kebutuhan *website* yang digunakan sebagai kelola sistem informasi geografis sudah sesuai dengan kebutuhan. Berikut hal-hal yang diujikan pada halaman yang diakses oleh *admin* tersaji pada Tabel 3.3 berikut.

Tabel 3. 3 *Black box testing* untuk admin

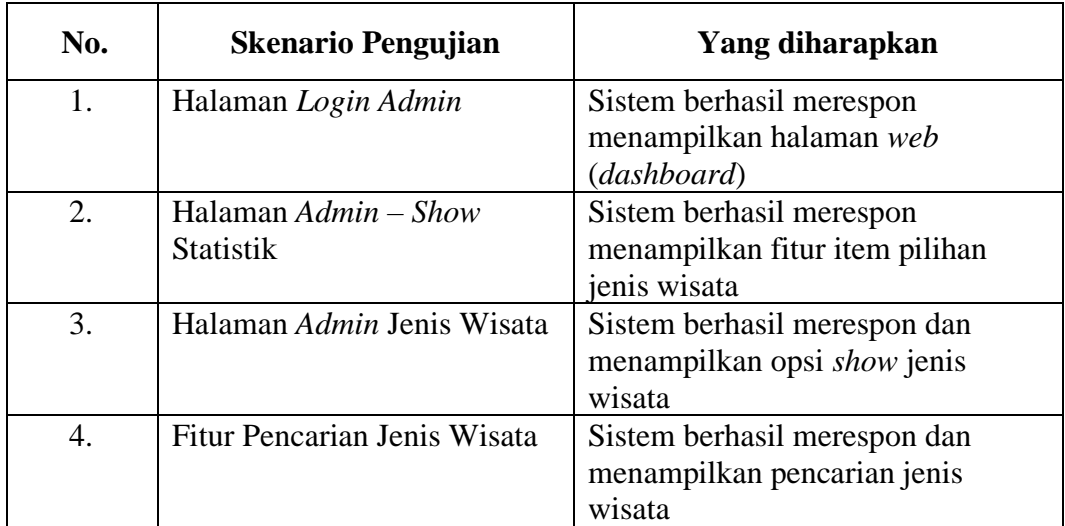

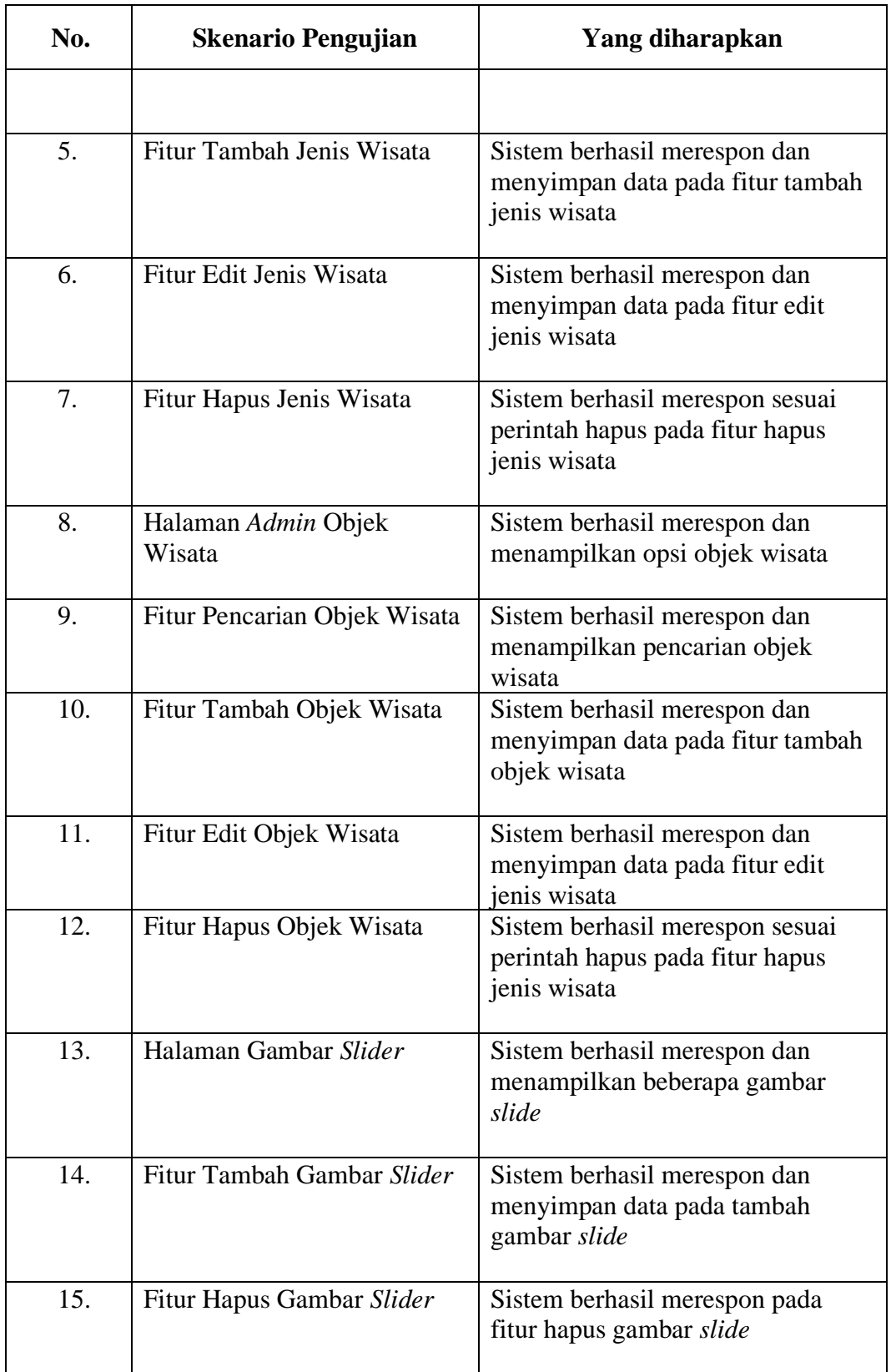

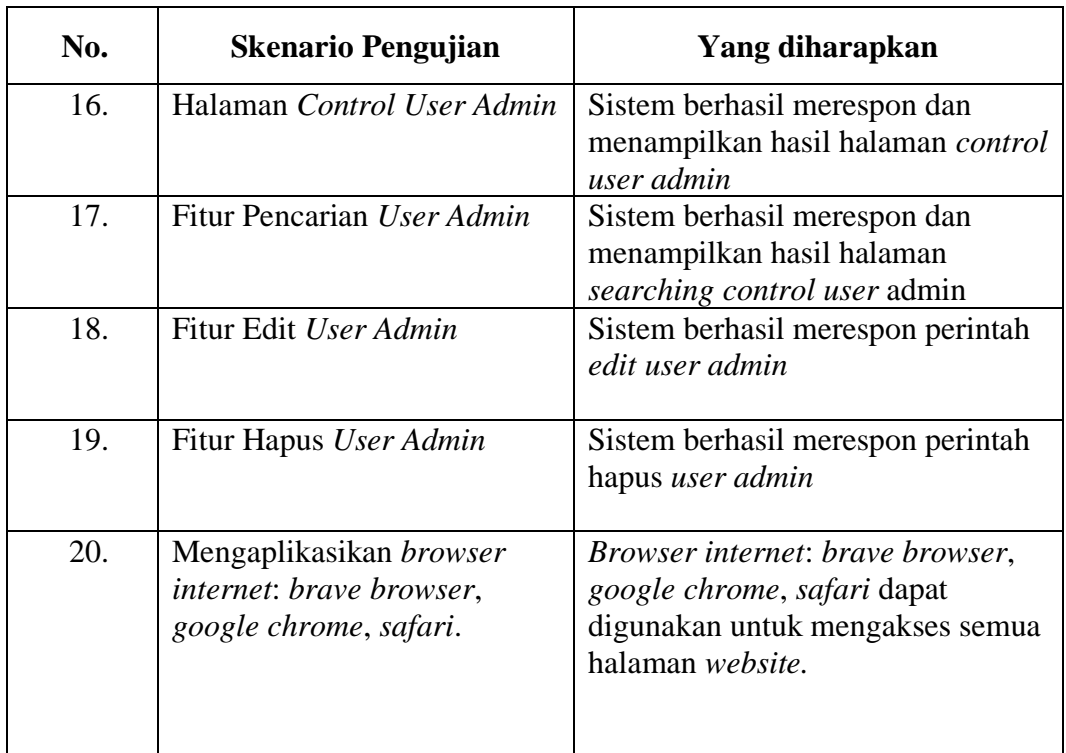